## PRINTING A SURVEY IN QUALTRICS

For detailed instruction, please view the Qualtrics "Print Survey" help page:

<https://www.qualtrics.com/support/survey-platform/survey-module/survey-tools/print-survey/>

- 1. When in the survey, select "Tools"
- 2. Hover over "Import/Export"
- 3. Select "Print Survey"

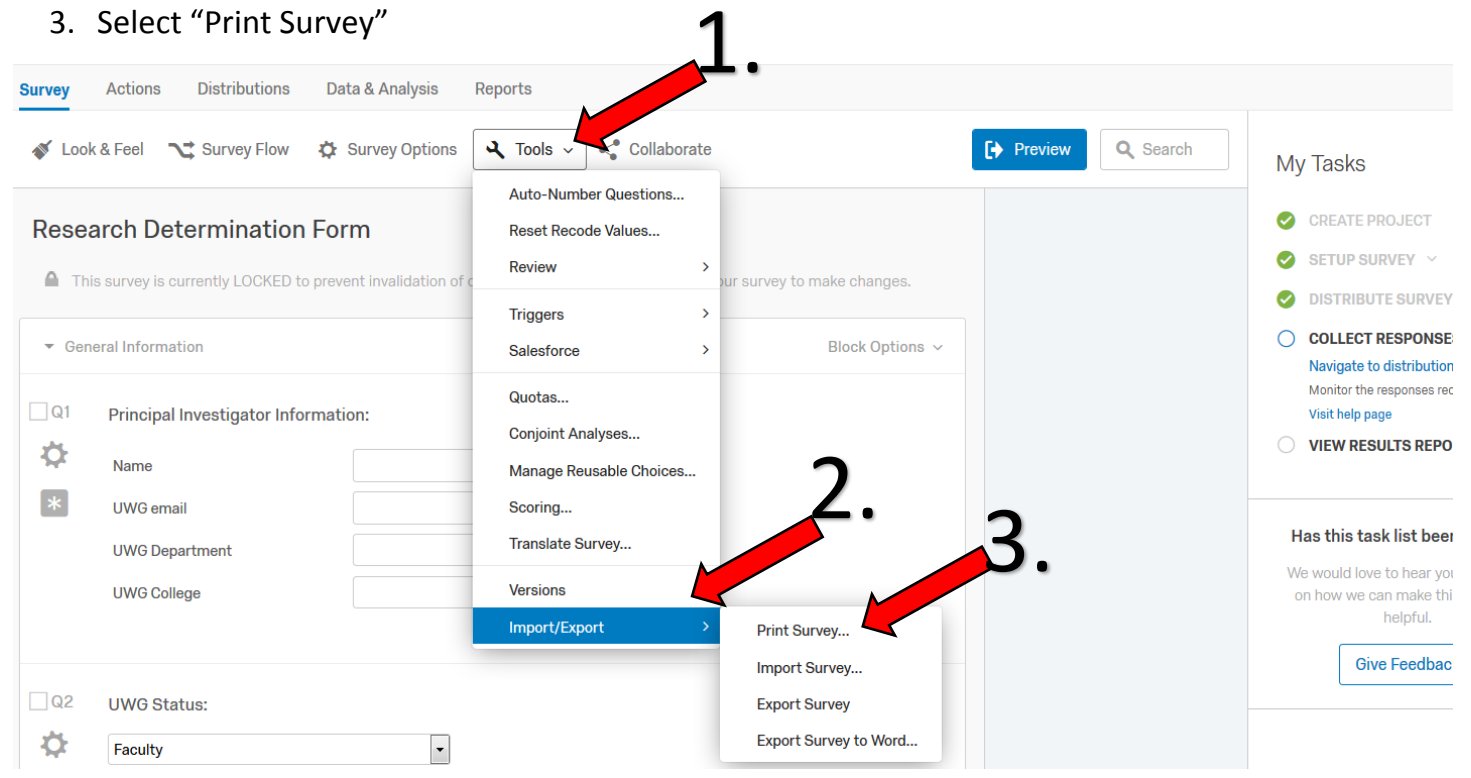

4. The survey and print box will popup. At this point the survey can either be printed, or "printed" to Adobe and saved as a pdf.

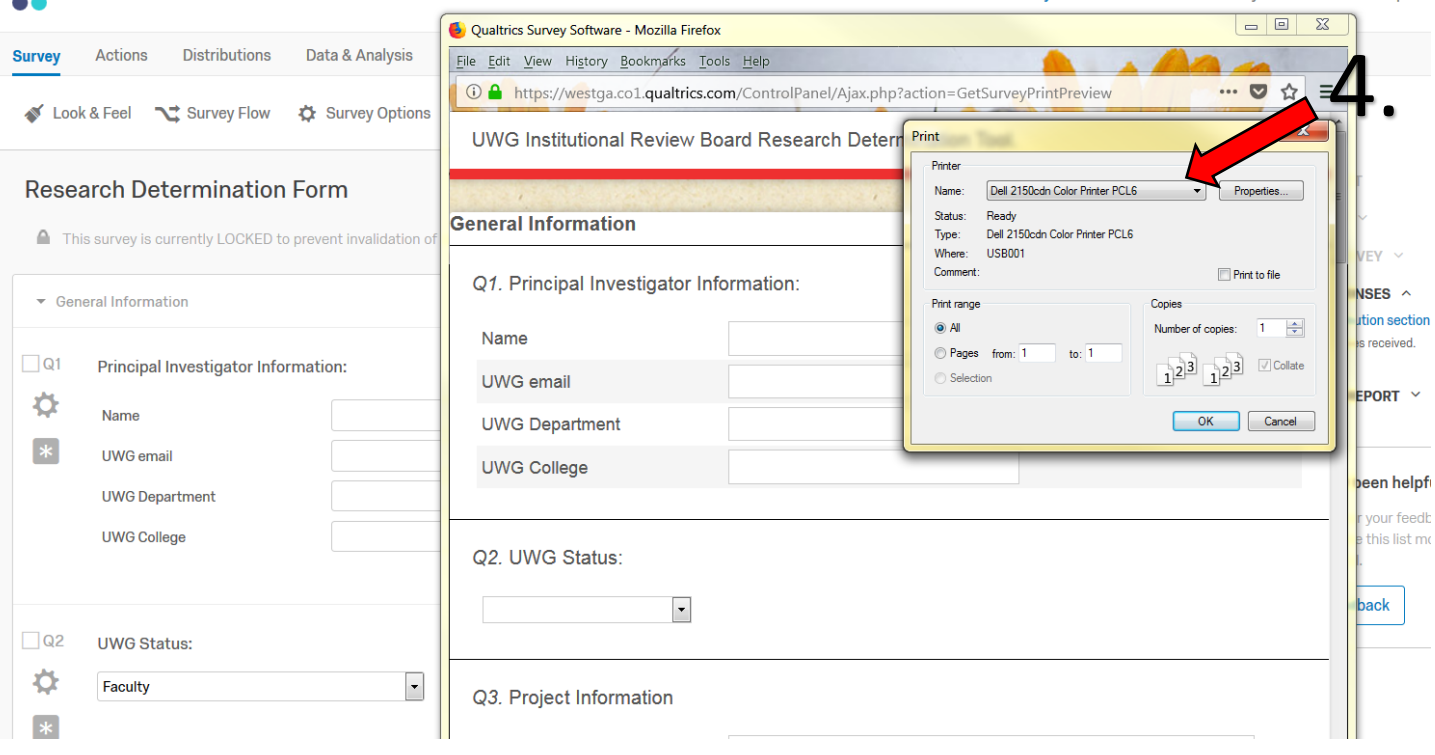